# Procedure consigliate per l'aggiornamento del firmware in CBS 250/350 Ī

### **Obiettivo**

L'obiettivo di questo articolo è riesaminare le procedure consigliate quando si aggiorna il firmware degli switch Cisco Business serie 250 e 350 dalla versione 3.1 alla versione 3.2.

### Dispositivi interessati Software |

- CBS250 | 3.2.0.84 ([scarica la versione più recente\)](https://software.cisco.com/download/home/286325765)
- CBS350 | 3.2.0.84 ([scarica la versione più recente\)](https://software.cisco.com/download/home/286325769)

#### Introduzione

L'aggiornamento del firmware del dispositivo è essenziale per migliorarne le prestazioni e la stabilità. L'aggiornamento del firmware potrebbe offrire nuove funzionalità, una protezione avanzata o correggere una vulnerabilità che si è verificata nella versione precedente del software.

Per la procedura di aggiornamento del firmware dello switch CBS 250/350, consultare l'articolo relativo all'[aggiornamento del firmware su uno switch serie CBS 250 o 350](https://www.cisco.com/c/it_it/support/docs/smb/switches/Cisco-Business-Switching/kmgmt-2524-2545-upgrade-firmware-cbs.html). Per ulteriori informazioni, consultare l'articolo [New to Cisco Business: How to](https://www.cisco.com/c/it_it/support/docs/smb/General/Beginner_How_to_Download_Upgrade_firmware.html) [Download and Upgrade Firmware on any Device \(Come scaricare e aggiornare il](https://www.cisco.com/c/it_it/support/docs/smb/General/Beginner_How_to_Download_Upgrade_firmware.html) [firmware su qualsiasi dispositivo\)](https://www.cisco.com/c/it_it/support/docs/smb/General/Beginner_How_to_Download_Upgrade_firmware.html).

In questo articolo vengono illustrate le procedure consigliate per l'aggiornamento del firmware di un CBS250 o CBS350 dalla versione 3.1 alla versione 3.2.

#### Sommario

- **Procedure consigliate**
- Ricerca della versione MCU
- Errore di aggiornamento MCU

#### Procedure consigliate

Quando si aggiorna il firmware di uno switch CBS250/CBS350 dalla versione 3.1 alla versione 3.2, il codice dell'unità microcontroller (MCU) viene aggiornato da 0xEE a 0xF0. Questo processo richiederà del tempo e durante questo processo lo switch sarà offline.

- Per uno switch autonomo, l'operazione può richiedere fino a 15 minuti tra l'invio del segnale di riavvio iniziale allo switch prima che torni online.
- Per uno stack di switch, la procedura richiede più tempo in quanto deve aggiornare tutti gli switch del nuovo stack e quindi recuperarli.
- Effettuando il downgrade del firmware dalla versione 3.2 alla 3.1, si effettuerà anche il downgrade della versione MCU, che richiederà lo stesso tempo esteso.
- Durante il processo di riavvio non viene visualizzata alcuna interfaccia grafica (GUI) o nessuna indicazione visibile esternamente che è in corso un processo di aggiornamento. Se si spegne lo switch durante il processo di aggiornamento o si interrompe il processo di aggiornamento in qualsiasi altro modo, lo switch potrebbe danneggiarsi in modo permanente e sarà necessaria un'autorizzazione restituzione materiale (RMA).
- Il processo di aggiornamento si verifica durante l'avvio del sistema e se si desidera visualizzare il processo di monitoraggio dell'aggiornamento della MCU, è necessario collegare un cavo console e monitorare l'aggiornamento tramite la porta console.

Il processo di aggiornamento del firmware può richiedere circa 15 minuti. Durante questo periodo, lo switch potrebbe non mostrare alcuna attività. Durante il processo di aggiornamento, lo switch può essere riavviato due volte. L'interruzione del processo di aggiornamento potrebbe danneggiare in modo permanente lo switch e renderlo inutilizzabile.

#### Ricerca della versione MCU

Questa operazione viene effettuata monitorando il processo di avvio di uno switch ed è importante notare che non è possibile trovarlo nei file di supporto o tramite un comando dell'interfaccia della riga di comando (CLI). È necessario collegarsi allo switch tramite un cavo console.

- Viene visualizzata prima del completamento del caricamento delle configurazioni.
- La versione del firmware 3.1.1.7 avrà una versione MCU di 0xEE.
- Se è in esecuzione la versione firmware 3.2.0.x, la versione MCU sarà 0xF0.
- $\bullet$  Se è in esecuzione la versione firmware 3.2.0.x e viene ancora visualizzata la versione precedente di MCU 0xEE, sarà necessario un interruttore sostitutivo.

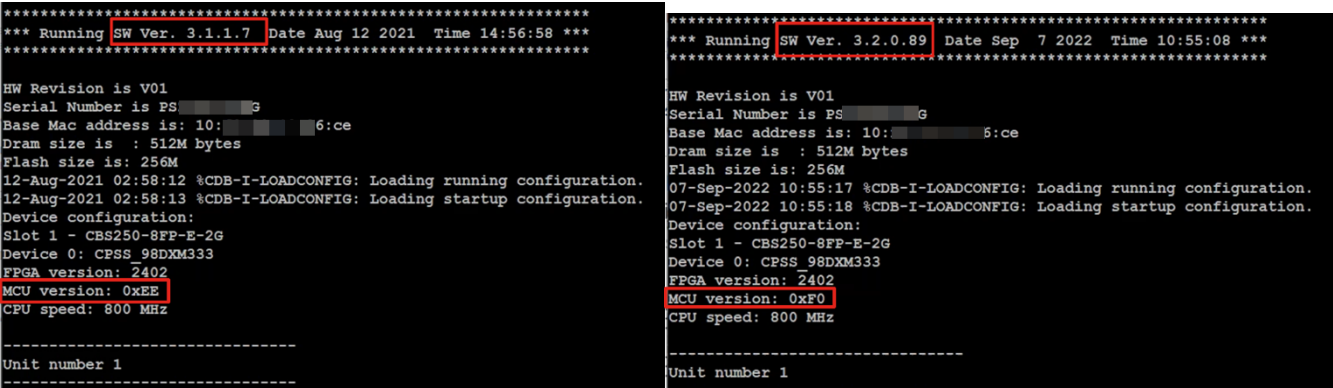

## Errore di aggiornamento MCU

Il comportamento di un aggiornamento non riuscito può variare. Dipende dalla posizione e dalla modalità di interruzione dell'aggiornamento.

- Lo switch può accedere semplicemente a un loop di riavvio.
- PoE potrebbe smettere di funzionare e se si seleziona il comando Show Power Inline potrebbe smettere di visualizzare il chipset TI e mostrare lo stato della porta come disattivato su tutte le porte.
- Le prestazioni e il comportamento dello switch non saranno affidabili.
- Può essere identificato monitorando il processo di avvio tramite un cavo console.
- Se il firmware dello switch è stato aggiornato di recente e si sono verificati errori, controllare le versioni del firmware e della MCU per verificare che siano corrette. Se non corrispondono, la soluzione è un'autorizzazione al reso (RMA).
- Il problema non è risolvibile sul campo e sarà necessaria una RMA.

#### **Conclusioni**

A questo punto è possibile conoscere tutte le procedure consigliate per aggiornare lo switch CBS250 o CBS350 dalla versione 3.1 alla versione 3.2.

#### Informazioni su questa traduzione

Cisco ha tradotto questo documento utilizzando una combinazione di tecnologie automatiche e umane per offrire ai nostri utenti in tutto il mondo contenuti di supporto nella propria lingua. Si noti che anche la migliore traduzione automatica non sarà mai accurata come quella fornita da un traduttore professionista. Cisco Systems, Inc. non si assume alcuna responsabilità per l'accuratezza di queste traduzioni e consiglia di consultare sempre il documento originale in inglese (disponibile al link fornito).